- 13 ISBN 9787302315414
- 10 ISBN 7302315418

出版时间:2013-10

 $\overline{A}$ 

版权说明:本站所提供下载的PDF图书仅提供预览和简介以及在线试读,请支持正版图书。

www.tushu000.com

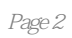

 $\kappa$  , where  $\kappa$  is the state  $\kappa$ 

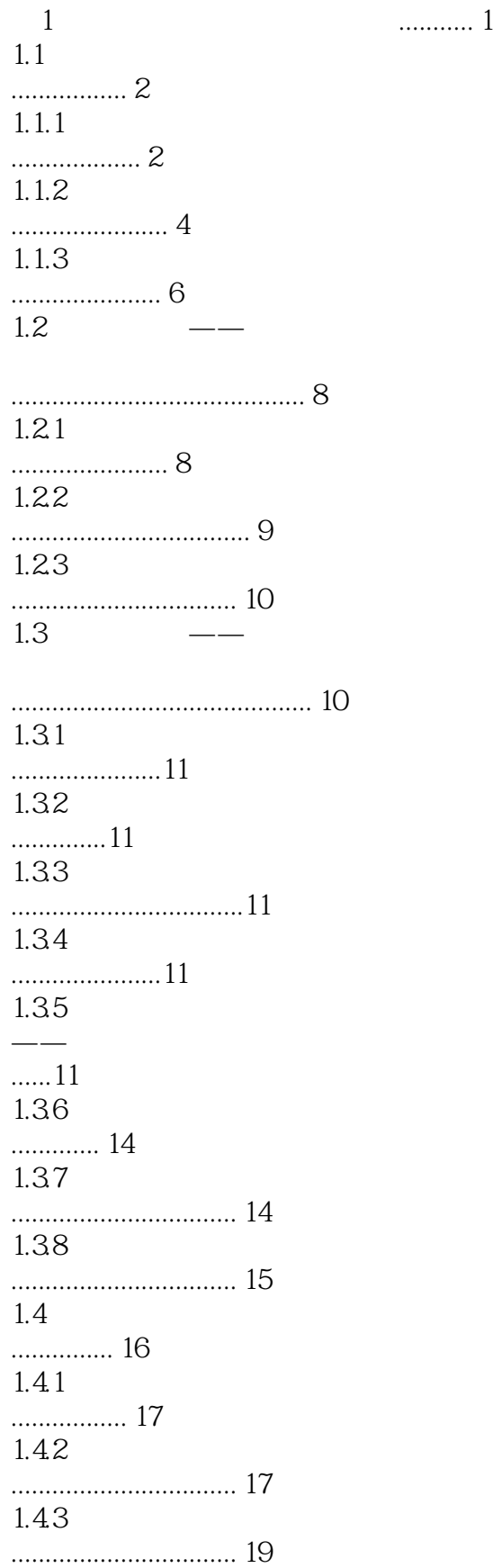

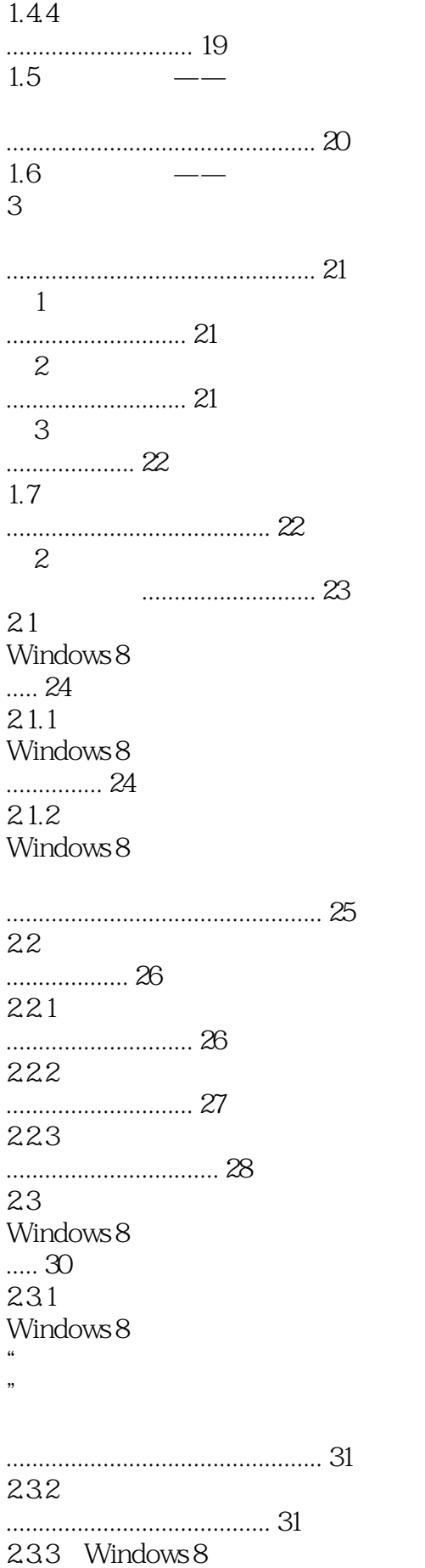

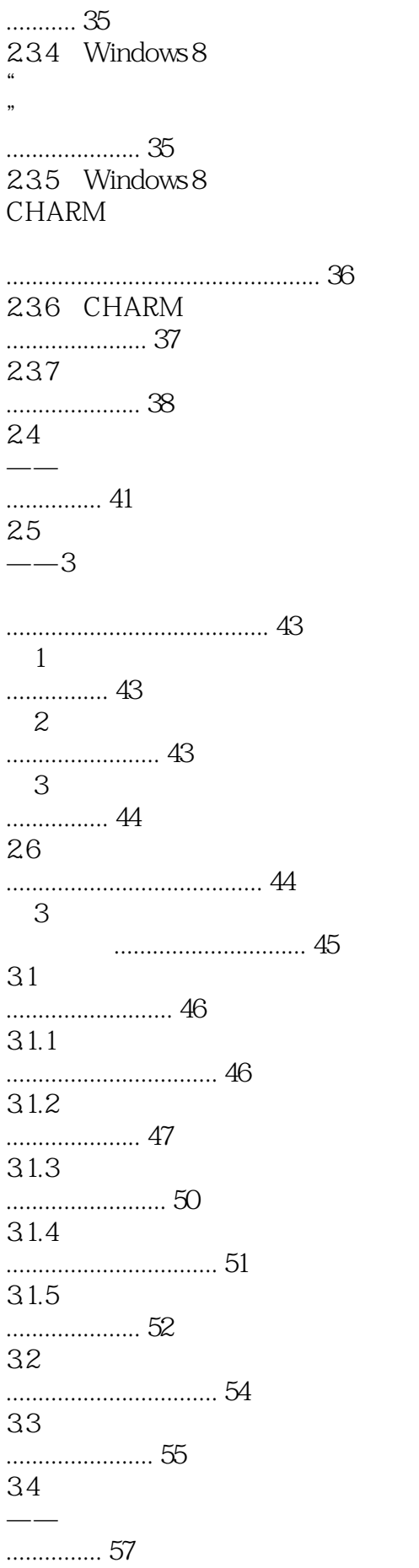

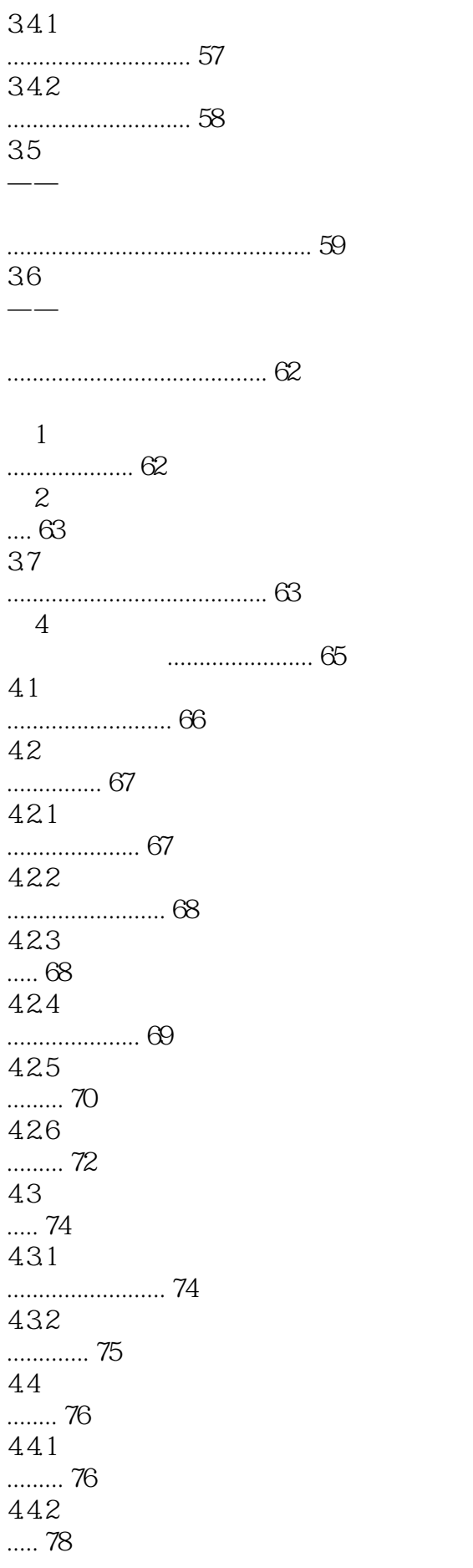

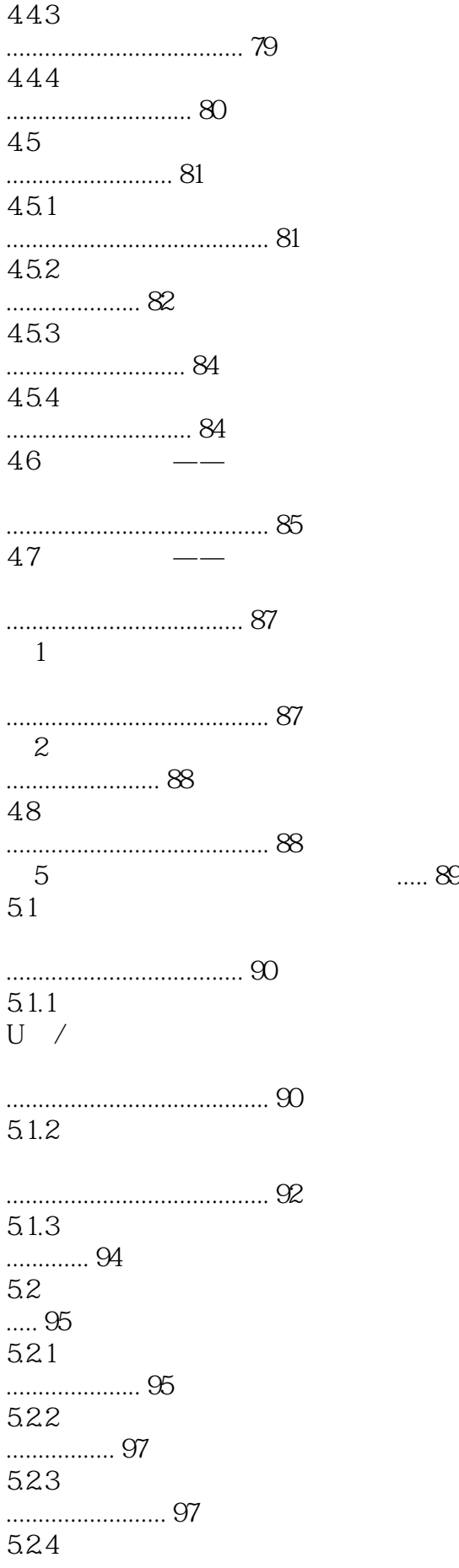

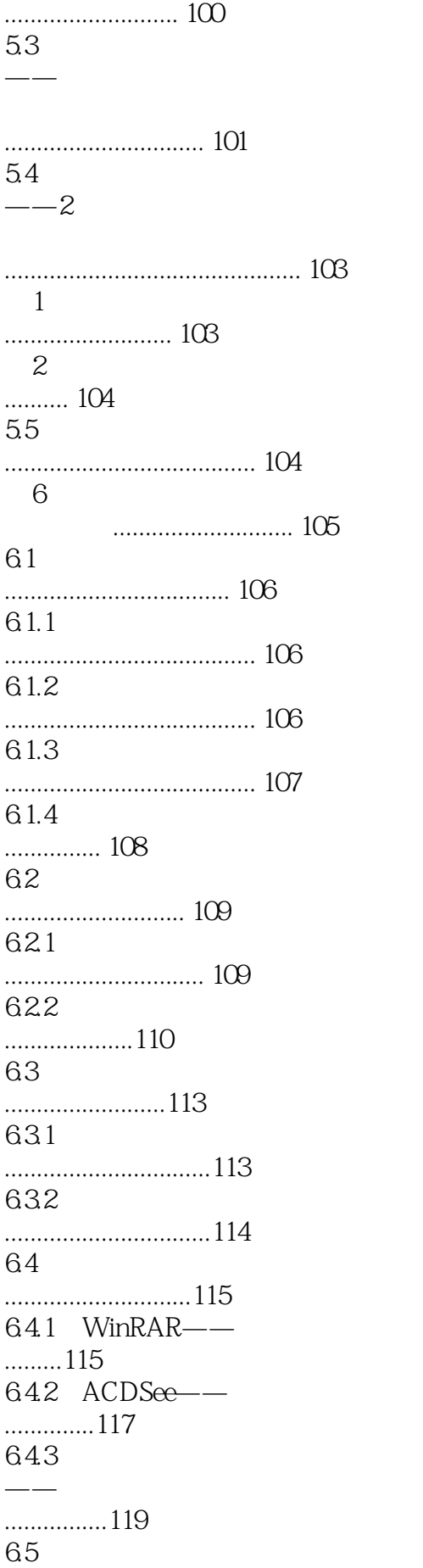

............................ 121 65.1 ............................... 121 6.5.2 ............................... 122 66  $-$ ....................................... 123  $67$   $\qquad$   $\qquad$ ....................................... 125  $1$ .............................. 125  $2$ .......... 126 6.8 ....................................... 126 第7章 网际畅游网络运用....... 127  $7.1$ ..................... 128  $7.1.1$ ................... 128  $7.1.2$ ................... 128  $7.1.3$ ................... 129  $7.2$ ............................... 130  $7.21$ ....................... 131  $7.22$ ................... 132 7.23 ................... 133  $7.24$ ....................................... 134  $7.3$ ..................... 135  $7.31$ ....... 135  $7.32$ ................... 136  $7.4$ ............................... 138  $7.4.1$ ........................... 138 7.4.2 MSN .................................. 140

7.4.3 Foxmail .............. 142  $7.5$ .......... 144  $7.5.1$ ....................................... 144  $7.5.2$ ........................... 145  $7.5.3$ ................... 145 7.6  $-$ .............................................. 145  $7.7$   $---$ ....................................... 149 第1招:论坛的使用 .......................... 149 第2招:微博的使用 .......................... 149 7.8 ....................................... 150  $8<sub>5</sub>$ 日常维护与升级.................. 151  $81$   $\qquad$ ...... 152 8.1.1 ....... 152 8.1.2  $\overline{\phantom{a}}$ ................................... 153 8.1.3  $\overline{\phantom{a}}$ ........... 154 8.1.4 ........... 155 8.1.5  $-\rightarrow$ ............................................... 156 8.2  $---$ ... 156 821  $-\,-$ CPU ............................................... 157 822  $-$ 

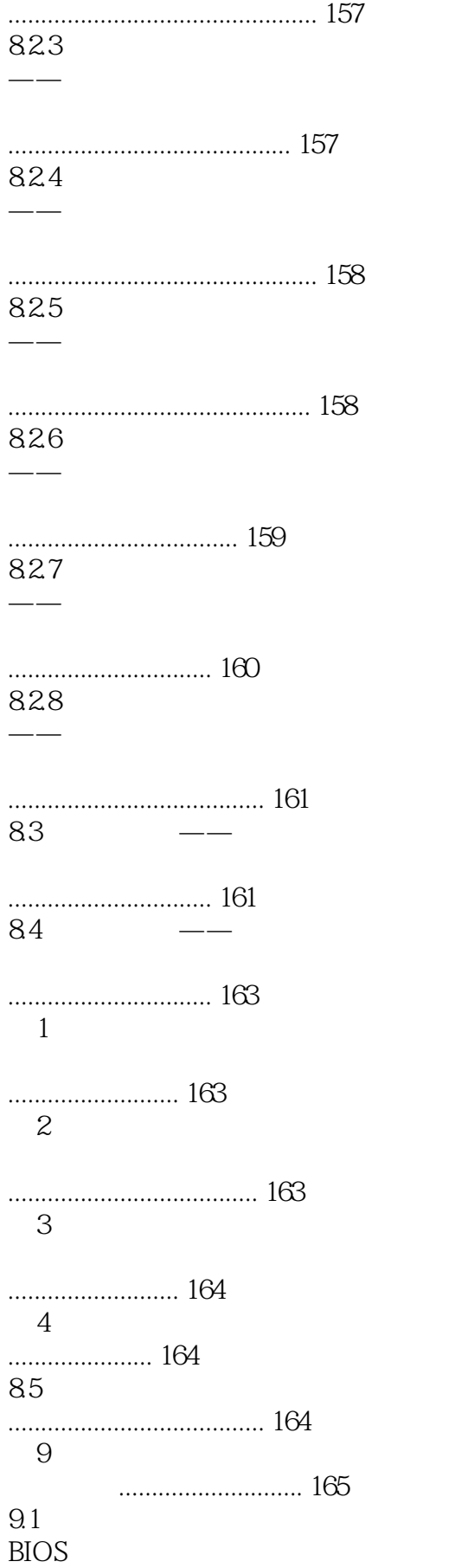

.... 166  $9.1.1$ BIOS...................................... 166  $9.1.2$ BIOS...... 166  $9.1.3$ BIOS.......................... 167  $9.2$ ................. 168  $9.21$ ............... 169  $9.22$ ....................... 169 9.23 —— ...... 172 9.3 Windows 8 ....................................... 173 9.3.1 Windows 8 ..... 174 9.32 ——Windows 8 ........................... 177 9.4 ............................ 178  $9.4.1$ ................... 178 9.4.2 Windows 7 Windows 8 ...................... 179  $9.5$ .......... 180  $9.5.1$ ........................... 181  $9.5.2$ ........................... 181 9.6 ——安装双操作系统 ...... 184  $9.7$  $\overline{\phantom{a}}$ ...... 187 1 BIOS ........................... 187

第2招: Windows 8

.................................. 188 9.8 ....................................... 188 10<sup>o</sup>  $\frac{10}{2}$ 系统维护与优化................ 189  $10.1$  $360$ ..... 190  $10.11$ 360 ............................................. 190  $10.1.2$ 360 ............................................. 191 10.2 Windows 8 ................... 192  $10.21$ ............. 193 10.2.2 ..................................... 194 10.3 ........... 195 10.3.1 ..................................... 196 10.32 ..................................... 196 10.33 ..................................... 197 10.4 ——驱动精灵 ........... 198 10.4.1 ..................... 198  $10.42$ ................................. 199  $10.5$ ...................... 201  $10.5.1$ ..................................... 201 10.5.2 ..................................... 202 10.5.3 ............................. 203 10.6

..................................... 204  $10.7$  $-\,-$ ............................................ 207  $1$ ...... 207 第2招:格式化磁盘 .......................... 207 10.8 ..................................... 208  $11$ 的安全设置....................... 209  $11.1$ ..................................... 210  $11.1.1$ ............................. 210  $11.1.2$ ..............................211  $11.1.3$ ................. 214  $11.1.4$ ................. 216  $11.2$ ........ 218  $11.21$ ............................. 219  $11.22$ **IE** ............................. 220 11.23 ..................... 220 11.24 ............................. 222 11.25 ............................. 223 11.26 ............................. 224  $11.3$ ........ 225 11.3.1 BIOS ............................ 225 11.32 Windows .............. 227 11.33 Windows .............. 227 11.34

 $\longrightarrow$ 

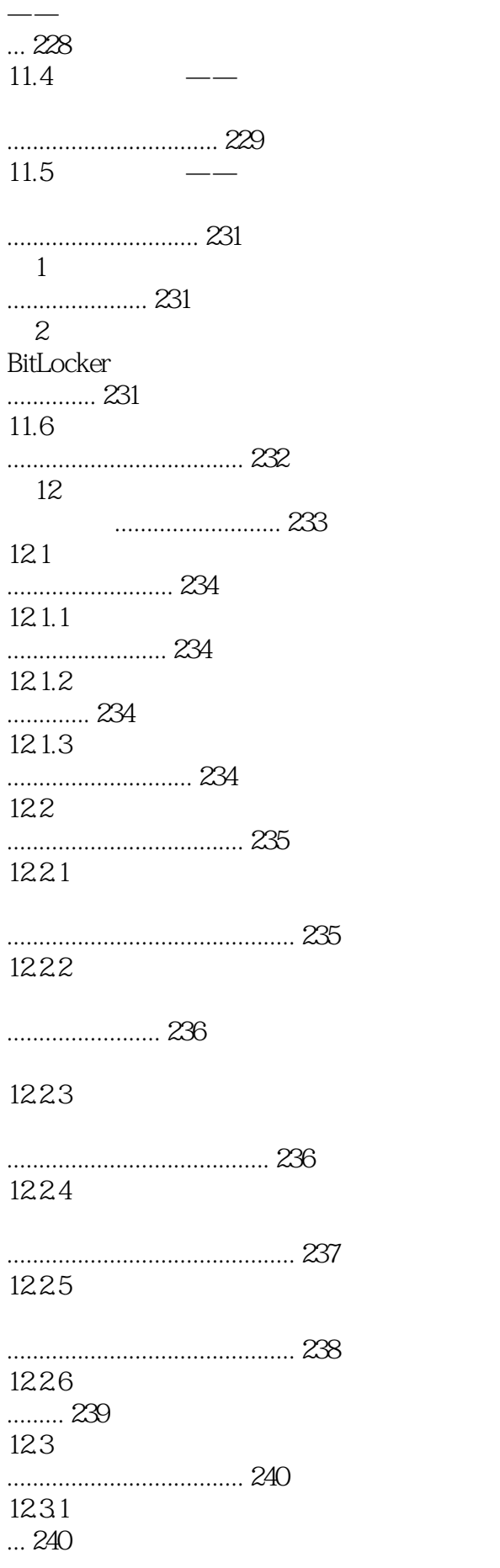

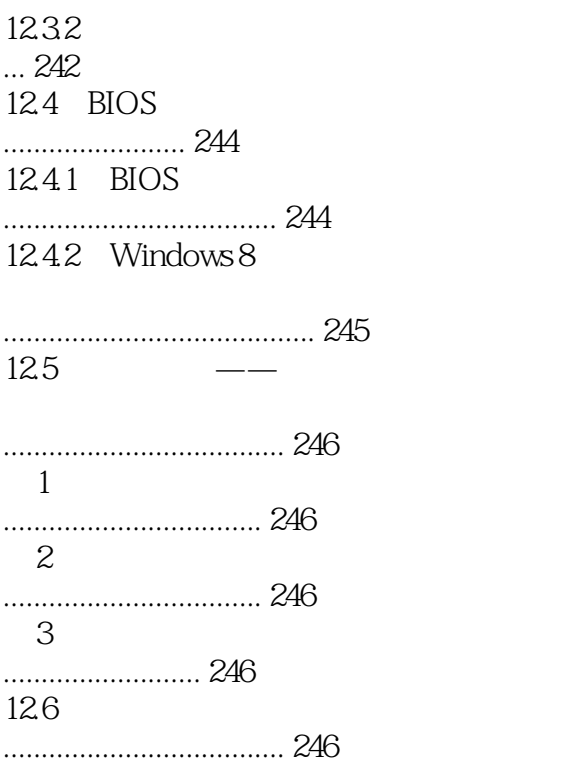

### $1$

" SYNC OUT OF RANG

# $2$

### $LCD$

 $3$ 

 $4$  -

1.多系统安装前准备

 $\rm BIOS$  $W$ indows  $\alpha$ windows windows windows windows windows and  $\mathcal{L}$ 

全新安装:设置从光盘运动——安装第一个系统——安装第一个系统——在光盘运动中,在光盘运动中,

5 -BIOS Windows

好——想——穿!!!

BIOS Basic Input Output System)<br>BIOS

进入系统——格式化分区——放入安装盘——选择分区后开始安装

 $\overline{B}$ IOS

置主要是指为笔记本电脑设置开机密码。在进行设置前,首先应该进入到BIOS界面.

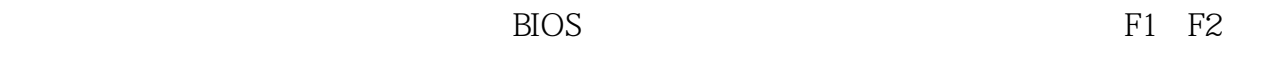

F2, Security Change User Password……

 $7$  -

 $\mathcal{U}$ 

Windows

 $6$  -  $-$ 

Windows+R regedit

 $8$  -  $\overline{\phantom{a}}$ 

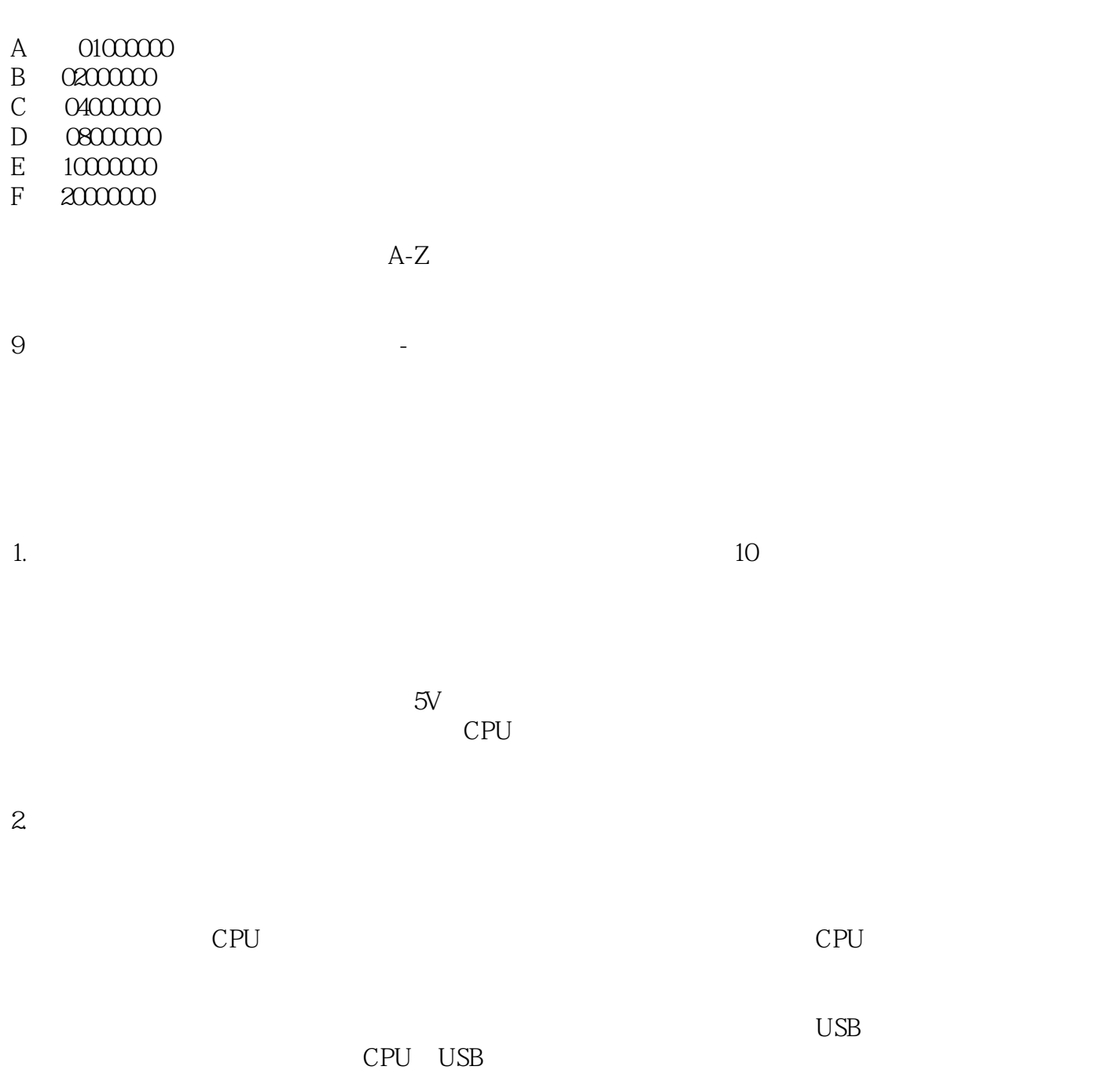

3.无故黑屏、死机

## $10$  -电量用到10%一定要充电了。

### $11$ 1.光驱读盘能力下降

# $2.$

 $3\,$ 

 $12$  -

 $13$ 

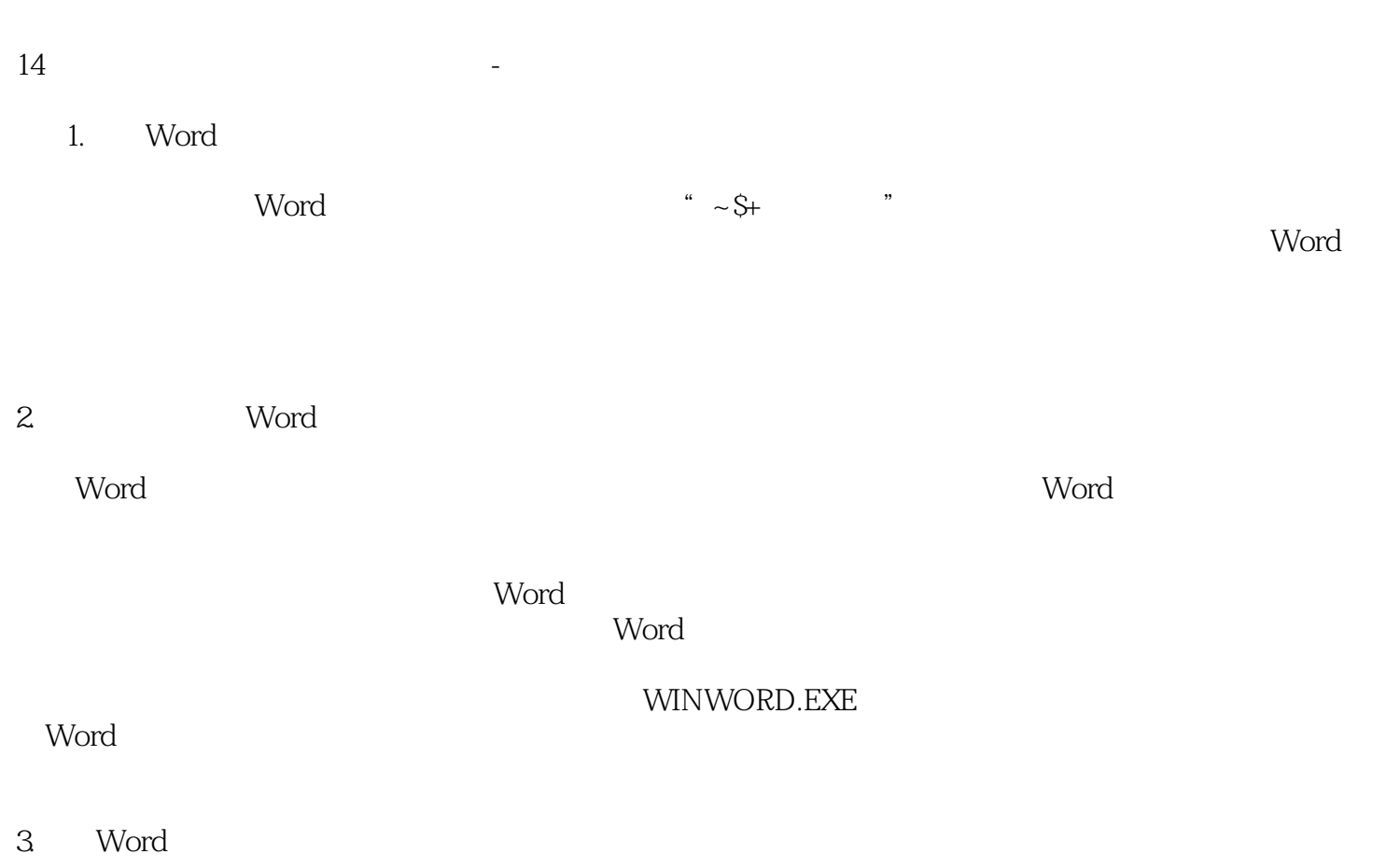

 $\dots 8$  20

## Word

word word was not the second three seconds  $\mathcal{N}$  and  $\mathcal{N}$  and  $\mathcal{N}$  and  $\mathcal{N}$  and  $\mathcal{N}$  and  $\mathcal{N}$ 

造成了程序"反应迟钝"。

 $4.$ 

PowerPoint

PowerPoint

PowerPoint

 $15$  -

1.光电鼠标按键失灵

2

16 Nindows8

1.  $\blacksquare$ 

first boot

原因:失灵多为"微动"开关中的簧片断裂或内部接触不良造成。

Delete BIOS

2. Windows8

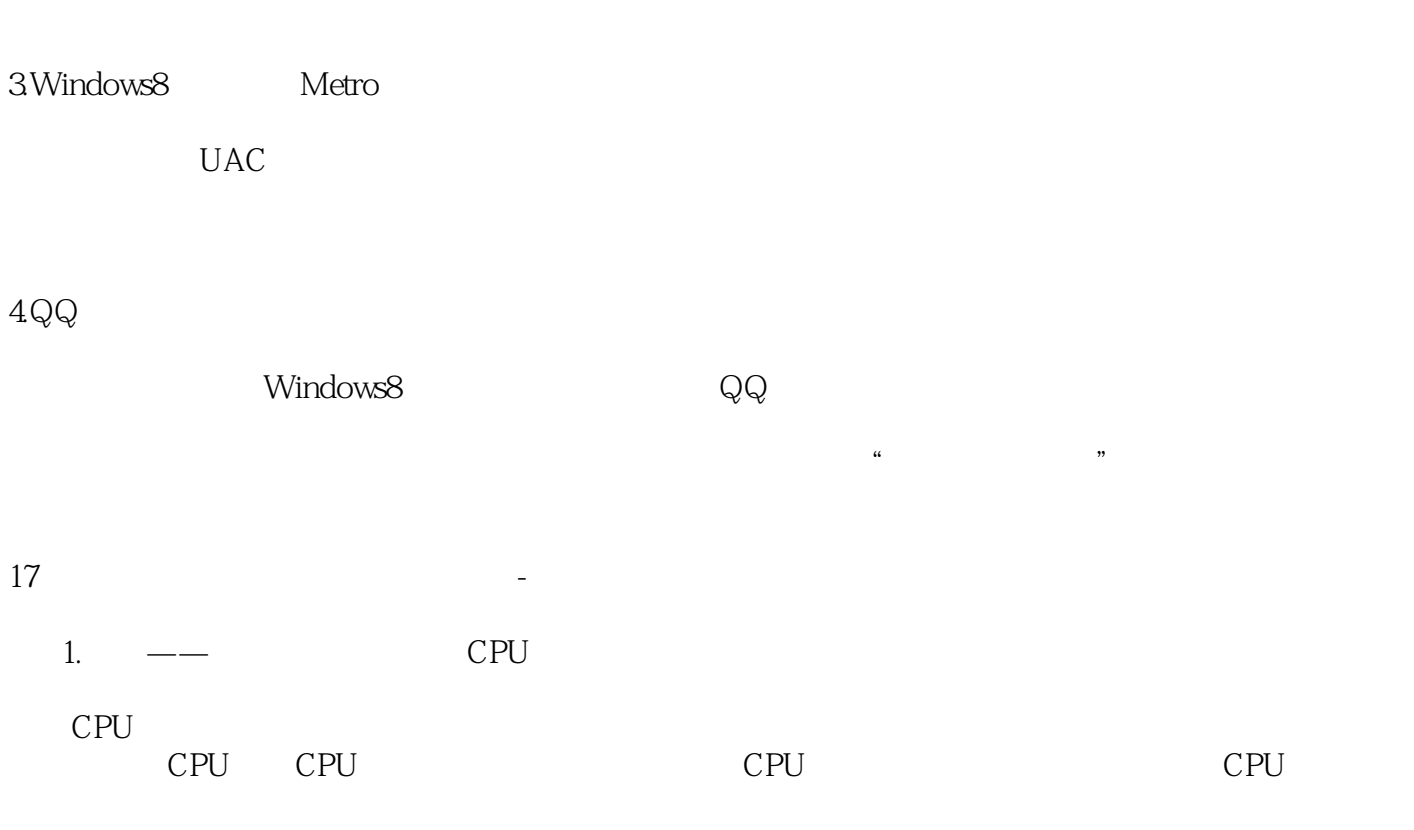

 $2 \quad --$ 

 $2GB$   $2GB$ 

4.  $---$ 

 $\rm DVD$ 

 $3 \quad --$ 

 $\rm DVD$ 

18、《笔记本电脑完全手册》的笔记-笔记本电脑安装之先驱BIOS设置

 $\rm BIOS$ 

进入BIOS:

Swap FIooy Drive Boot up floppy seek

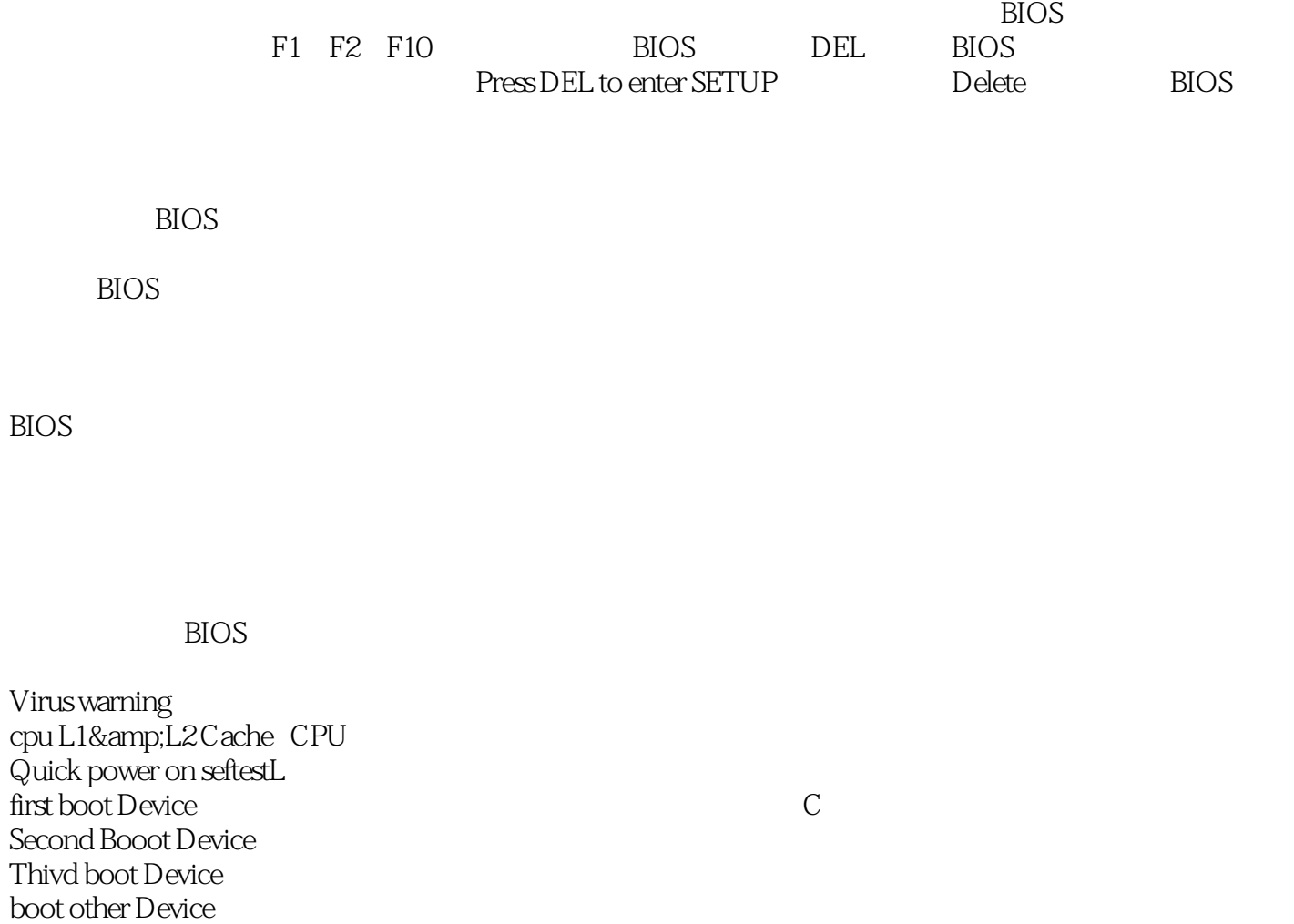

 $19$ 

1.电池不能充电

 $\rm O\!\%$ 

 $2.$ 

**BatteryMon** 

 $20$ 

海边穿这样的裙子和帽子……嗯,正好!

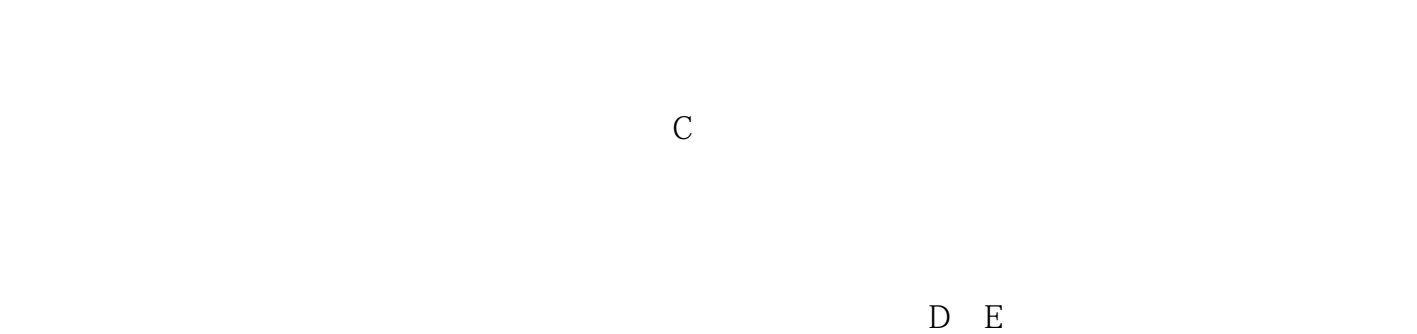

本站所提供下载的PDF图书仅提供预览和简介,请支持正版图书。

:www.tushu000.com